# Schieb Report

## Ausgabe 2021.30

**schieb.de** News von Jörg Schieb. https://www.schieb.de

#### **Berücksichtigen von Reisewarnungen**

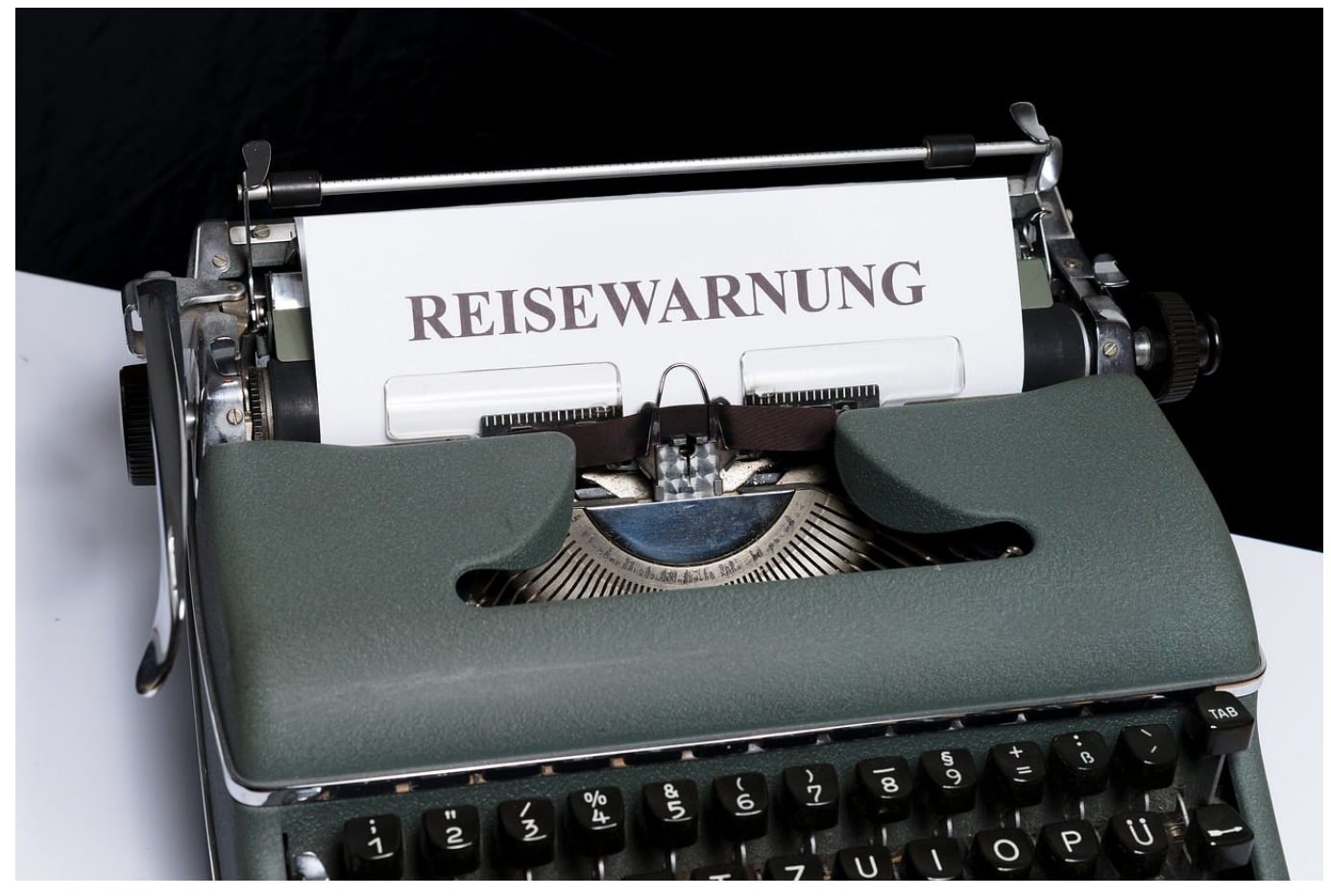

Die Corona-Pandemie hat fast dazu geführt, dass Sie sich alleine auf Inzidenzen und andere Corona-Kennzahlen beschränken, wenn Sie die "Gefährlichkeit" einer Reise einschätzen wollen. Das ist aber nur die halbe Wahrheit! Das Auswärtige Amt der Bundesregierung beobachtet die Lage in allen Ländern der Erde sehr genau und gibt Reisewarnungen aus, wenn etwas zu beachten ist. Diese sollten Sie bei einer Reise ebenso beachten.

Neben den Reisewarnungen sollten Sie sich auch darauf vorbereiten, dass Sie vielleicht einmal die deutsche Botschaft kontaktieren müssen. Beispielsweise, weil Ihnen Ihre Ausweispapiere abhandengekommen sind.

Sie können alle relevanten Informationen auf der Webseite des Auswärtigen Amtes abrufen, indem Sie in der Menüleiste auf **Sicher Reisen** klicken.

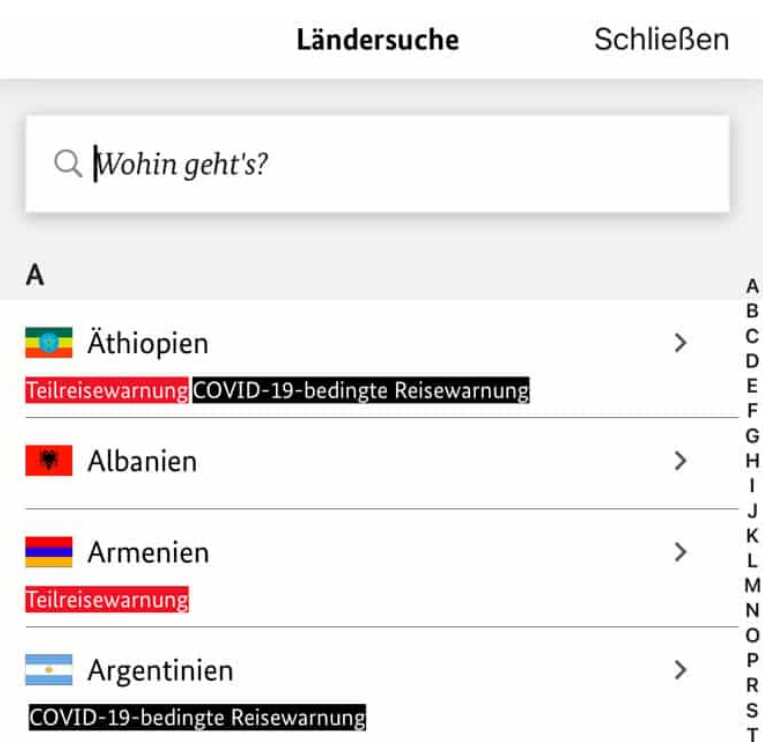

Natürlich gibt es dafür auch eine App, die Sie kostenlos für *[iOS](https://itunes.apple.com/de/app/sicher-reisen/id582341229?mt=8)* und Android herunterladen können.

In der App können Sie über die **Ländersuche** Länder in der ganzen Welt anwählen und sich die aktuellen Sicherheitshinweise anzeigen lassen. Hier überschneiden sich natürlich die Informationen, die Sie in den Corona-Apps bekommen mit den allgemeinen Sicherheitswarnungen.

In der Übersichtsseite der einzelnen Länder finden Sie dann in der Registerkarte **Vor Ort** > **Deutsche Vertretungen vor Ort** auch die Adressen der Botschaften im Land, an die Sie sich in einem Notfall wenden können.

Die meisten Funktionen der App sind offline nutzbar, sodass Sie nicht einmal eine Datenverbindung im Ausland benötigen.

**schieb.de** News von Jörg Schieb. https://www.schieb.de

#### **Ein Smartphone als Fritz!Box-Telefon konfigurieren**

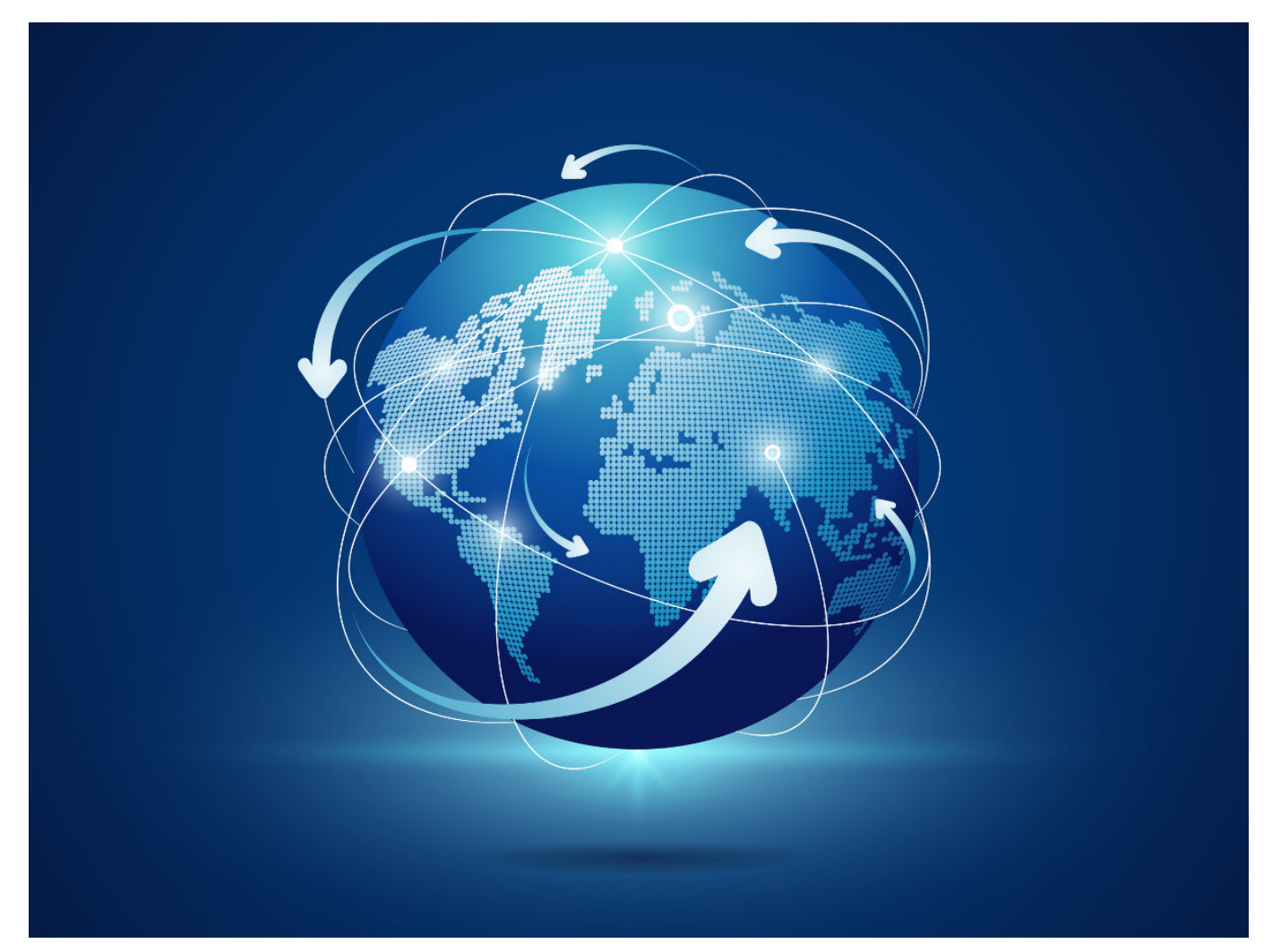

Früher waren der Router für den Zugang zum Internet und die Telefonanlage zwei physisch unterschiedliche Geräte. Das hat sich spätestens seit der Umstellung auf die IP-basierte Telefonie geändert: Geräte wie die AVM Fritz!Boxen haben einen eigenen DECT-Sender, mit dem Sie echte Telefone ansteuern können. Wir zeigen Ihnen, wie Sie auch mit Ihrem iPhone, iPad oder Android-Telefon über den Router telefonieren können!

Dazu laden Sie sich als erstes die kostenlose Fritz!Fon-App für Android oder iOS herunter und konfigurieren Sie sie als Telefon. Die Geräte, die über die Fritz!Fon-App an die Fritz!Box angebunden sind, werden wie normale Telefone in der Übersicht unter **Telefonie** > **Telefoniegeräte** angezeigt . Wenn Sie die ein- und ausgehenden Nummern festlegen möchten, dann klicken Sie auf den Stift rechts neben dem Eintrag in der Übersicht.

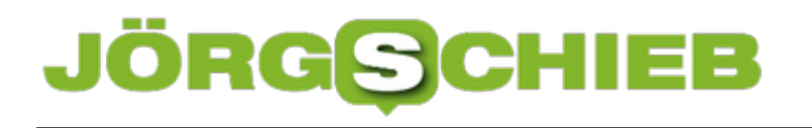

### **FRITZ!Box 7590**

Telefoniegerät am Anschluss "LAN/WLAN"

IP-Telefon

Anmeldedaten

Die Rufnummer, die Sie unter "Ausgehende Anrufe" angeben, bestimmt die Standard-Telefons.

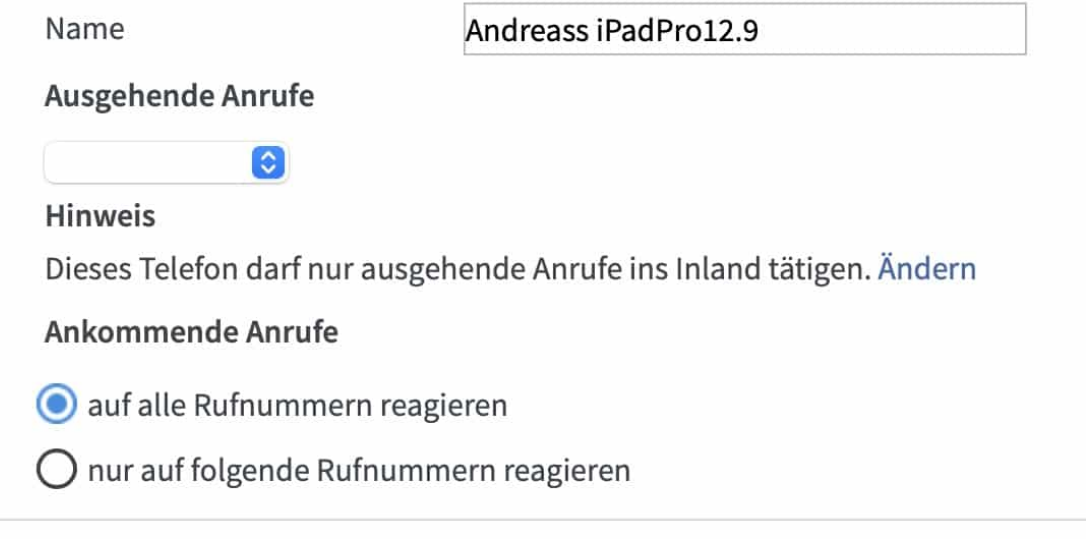

Unter **Ausgehende Anrufe** stellen Sie die Rufnummer ein, die Ihr Smartphone bei einem ausgehenden Anruf übertragen soll. Legen Sie diese nicht explizit fest, dann ist es immer die erste Nummer, die Sie konfiguriert haben.

Unter **Ankommende Anrufe** können Sie festlegen, auf welche Rufnummern das Gerät reagieren soll. Wenn Sie beispielsweise eine Faxnummer konfiguriert haben, dann sollten Sie diese ausschliessen!

**schieb.de** News von Jörg Schieb. https://www.schieb.de

#### **Kopieren von Bildern auf dem Smartphone via Kabel**

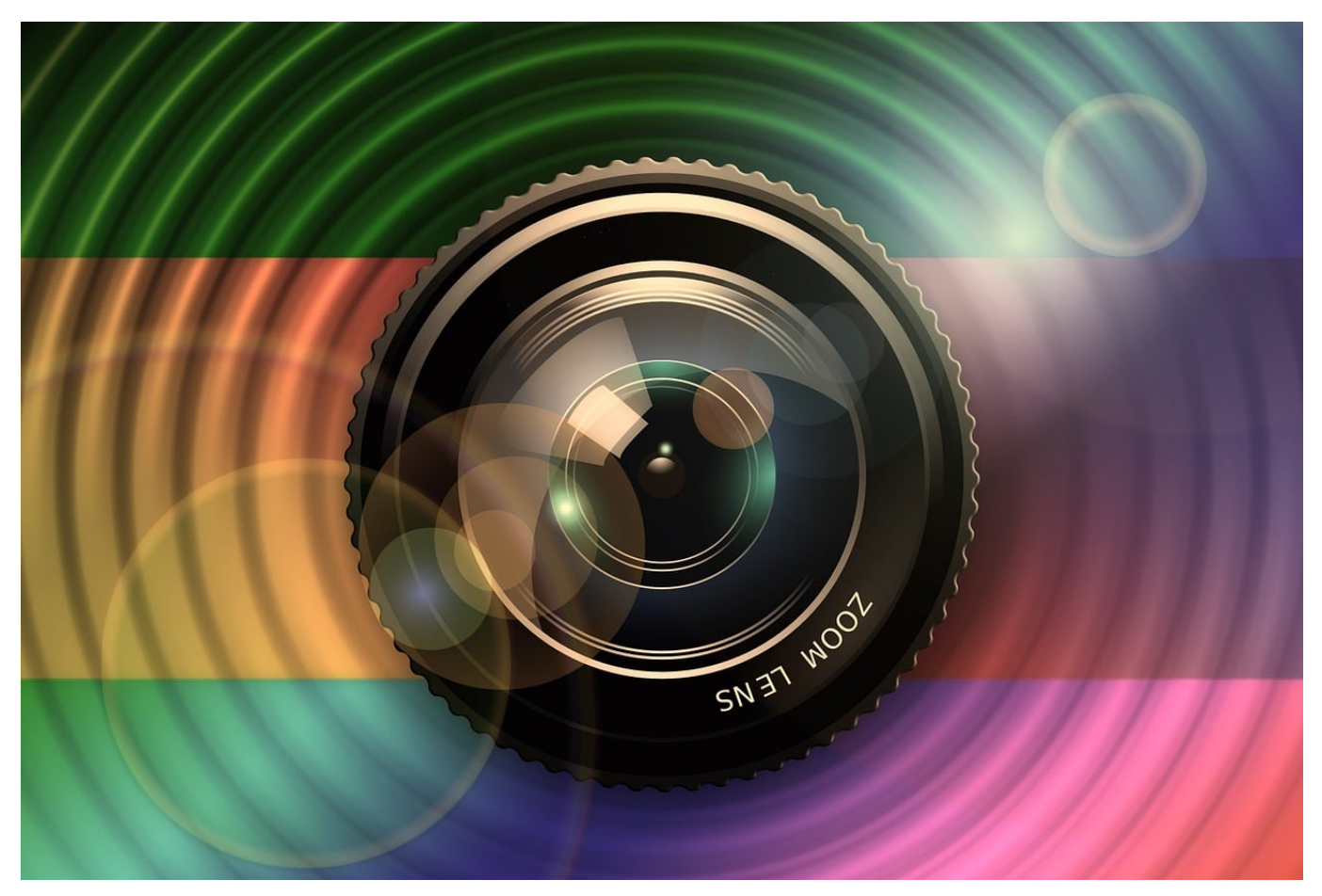

Es hat ein wenig gedauert, bis die Hersteller es erkannt haben, aber viele Anwender sind daran gewöhnt, dass sie die Bilder ihrer Digitalkameras per Kabel auf den PC übertragen. Nun ist ein Smartphone keine Digitalkamera, die Erwartungshaltung ist aber geblieben. Und so bieten sowohl Android als auch iOS die Übertragung von Bildern per Kabel auch für Smartphones an.

Das ist insbesondere bei iOS spannend, denn normalerweise ist Apple sehr restriktiv, wenn es um den Zugriff auf den internen Speicher des iPhones geht. Bei Fotos allerdings hat man eine Ausnahme gemacht: Schließen Sie das iPhone mit dem Lightning-Kabel an einen Windows PC an, dann erscheint es unter **Dieser PC** als eigener Speicherort.

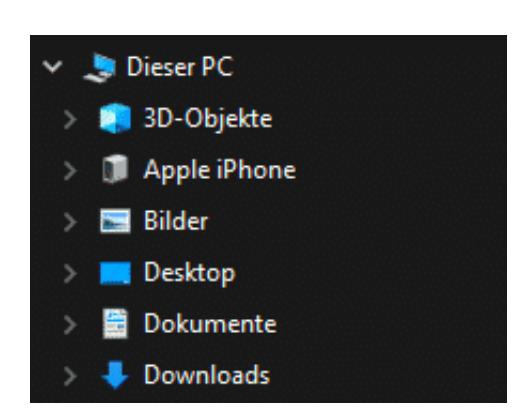

Doppelklicken Sie auf diesen Speicherort, dann öffnet sich ein Explorerfenster mit Ihren Bildern. Diese sind in Unterordnern nach Jahren und Monaten unterteilt.

Bei Android verhält es sich ähnlich: Unter dem Namen Ihres Smartphones zeigt der Explorer Ihnen ein Unterverzeichnis für den internen Speicher an. Falls vorhanden finden Sie ein weiteres Unterverzeichnis, das Zugriff auf die Speicherkarte des Smartphones erlaubt. Android gibt alle internen Ordner frei, die Fotos und Videos finden Sie unter dem Ordner DCIM (für **D**igital **C**amera **Im**ages, Bilder der Digitalkamera).

Die Bilder und Videos können Sie nun auf den PC kopieren, wie Sie das bei jedem normalen externen Datenträger auch machen würden.

**schieb.de** News von Jörg Schieb. https://www.schieb.de

#### **Nachhaltig reisen: FairTrip**

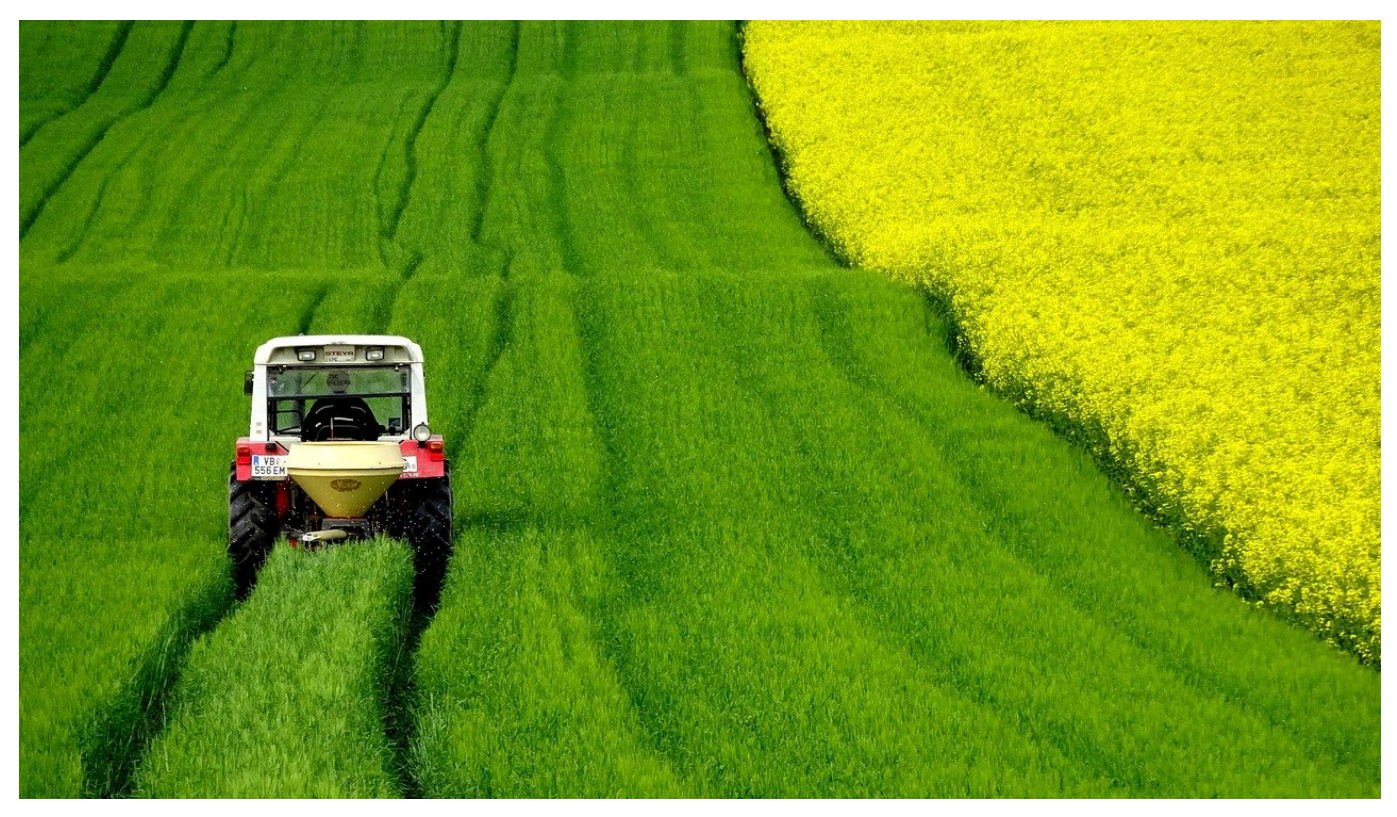

Reisen hat (fast) immer auch einen Einfluss auf die Umwelt: Sie nutzen Verkehrsmittel, die Schadstoffe ausstoßen, nächtigen im Hotel, in dem die Bettwäsche und die Handtücher regelmäßig gewechselt und gewaschen werden, essen in Restaurants, in denen kleine Portionen abgepackt werden und vieles mehr. Möchten Sie mit Ihrem Urlaub trotzdem einen positiven Einfluss auf die Welt haben? Dann schauen Sie sich die Webseite /App FairTrip an.

Sie können nach Städten geordnet Highlights entdecken: Kleine Restaurants, die von Einheimischen betrieben werden und auf lokale Produkte setzen, nachhaltige Erzeuger und Organisationen, die sich dem Schutz der Erde verschrieben haben und ihre Erfahrungen teilen wollen.

**schieb.de** News von Jörg Schieb. https://www.schieb.de

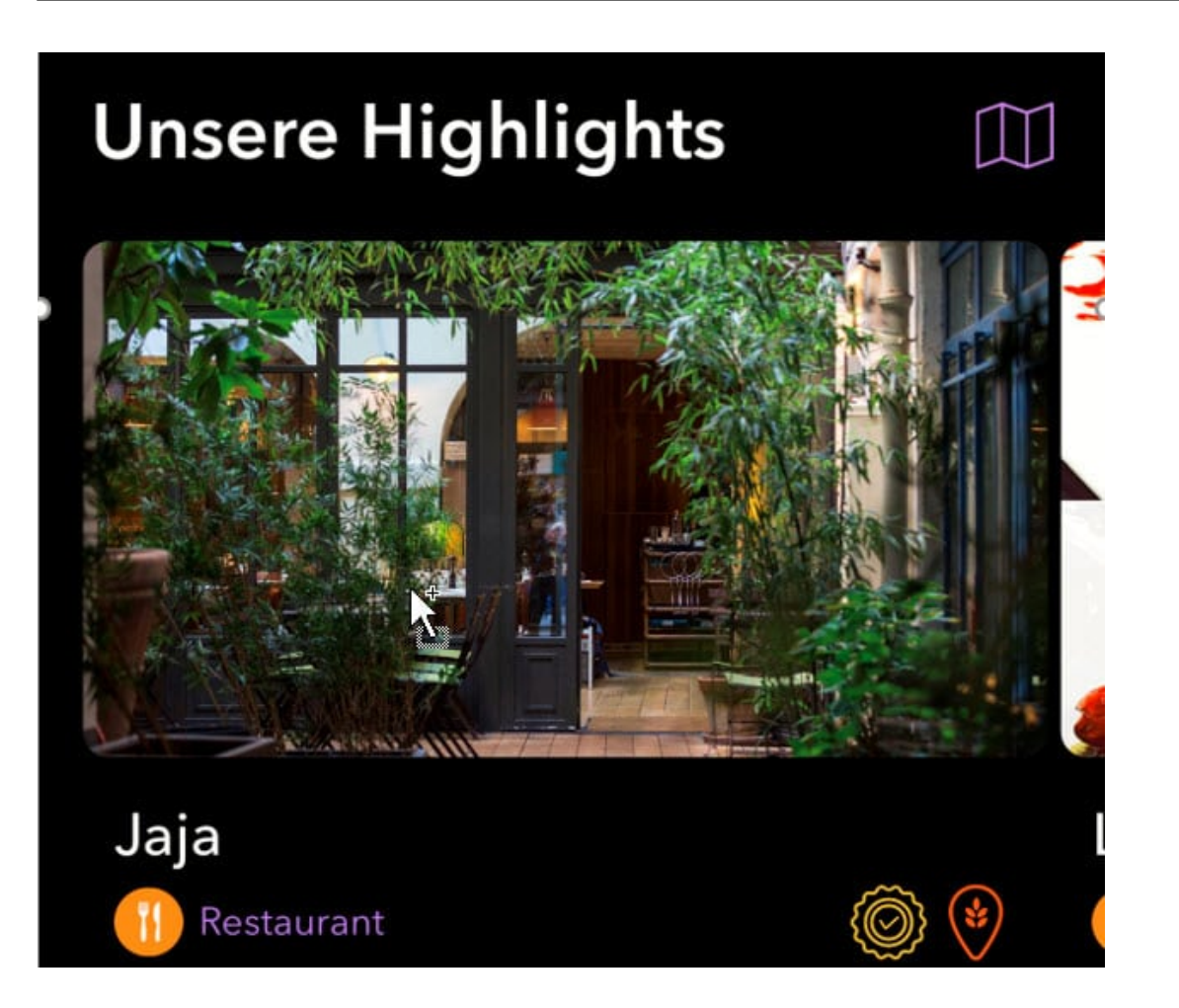

Viele der Hotels und Restaurants bieten die Buchung über die App an. Der Anbieter der App verspricht, von den Buchungspreisen 10 Prozent zurück an Projekte in Entwicklungsländern zu geben. Jede Fundstelle ist über kleine Symbole gekennzeichnet, über das Sie erkennen können, in welchem Bereich der Nachhaltigkeit sich das Unternehmen besonders auszeichnet.

Die App gibt es für **iOS** und Android, die Webseite können Sie sowohl über einen Desktop- als auch über einen mobilen Browser nutzen.

#### **Desinfomation kommt immer öfter über den Messenger**

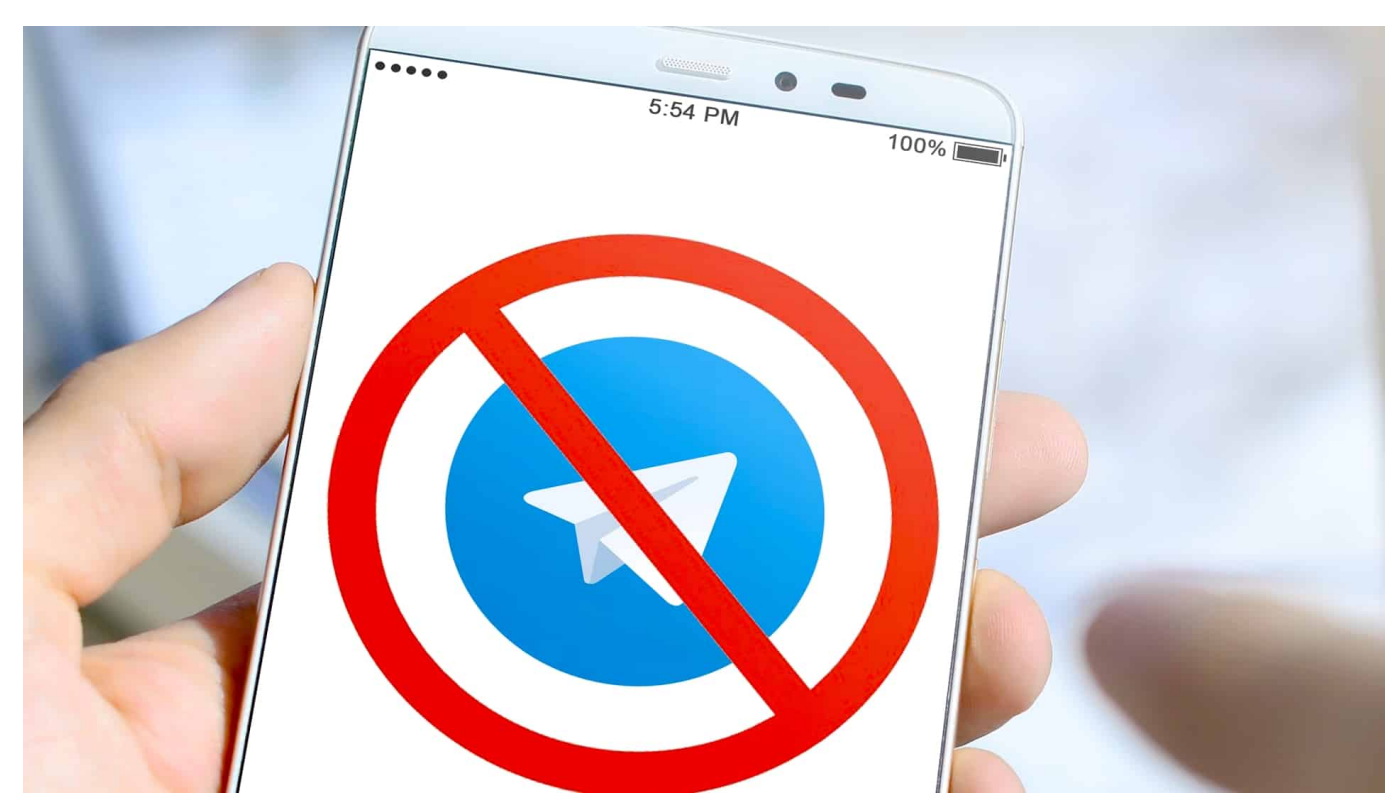

**Wie verbreiten sich Falschnachrichten im Netz - und wie reagieren wir Deutschen darauf? Das ist Thema einer umfangreichen Vodafone-Studie: Zahlreiche Expertinnen und Experten wurde dazu befragt - und die Erfahrungen und Antworten zusammengefasst. Das Ergebnis: Wir Deutschen kommunizieren immer mehr über den Messenger - und deshalb verbreiten sich hier Falschnachrichten am effektivsten.**

Nicht mehr lange, und in Deutschland wird gewählt. 82% der Deutschen haben laut einer aktuellen Umfrage der Landesanstalt für Medien (LfM) Angst vor Manipulationsversuchen im Internet.

Zu Recht fürchte ich, denn die meisten Menschen informieren sich heute auch oder sogar vor allem "im Internet". Und damit sind dann häufig nicht die Mediatheken der Öffentlich-Rechtlichen und Archive der seriösen Zeitungen gemeint, sondern Facebook, Instagram und womöglich auch Telegram.

### SC

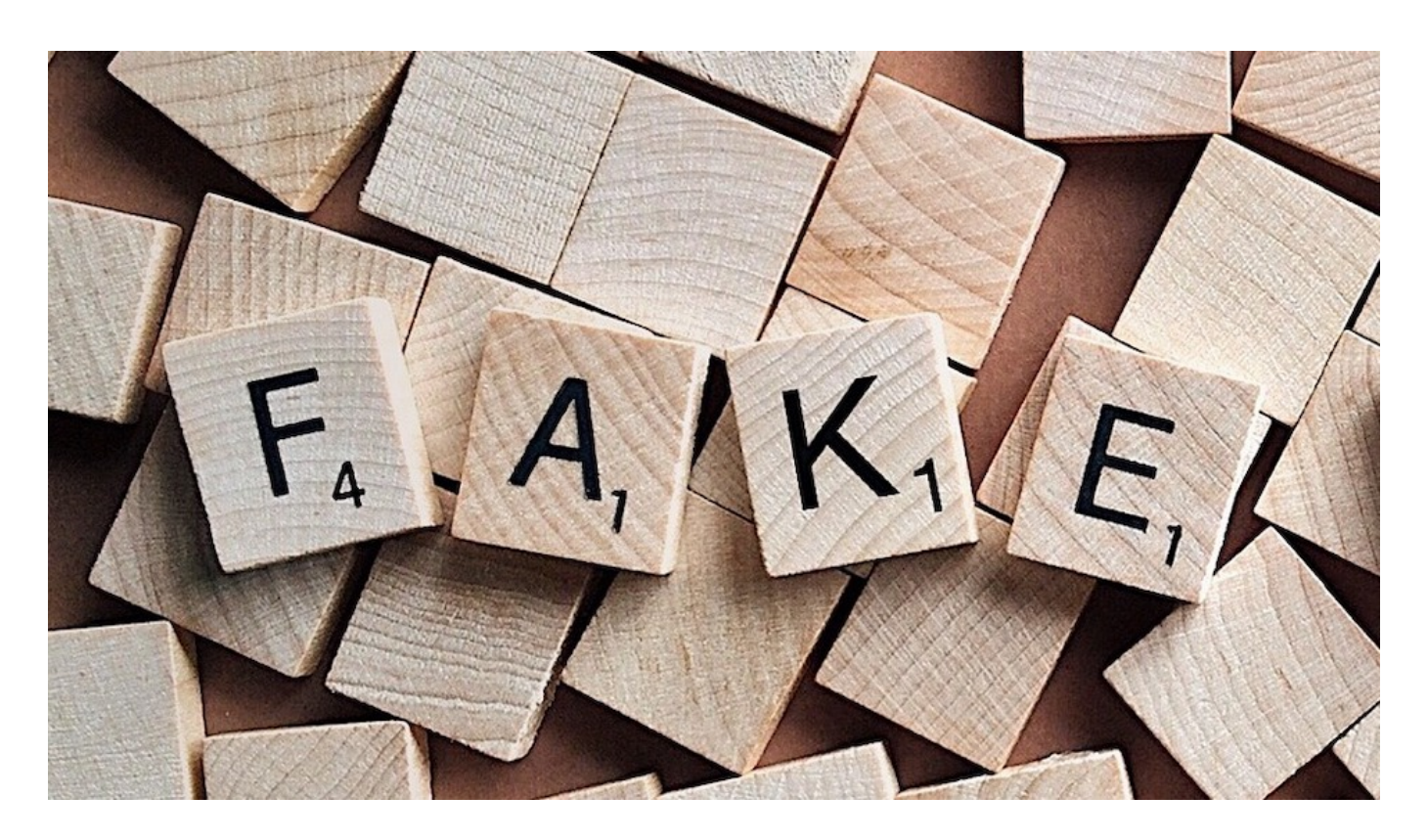

#### **Es wird Desinformation und Manipulationsversuche geben**

Man muss kein Hellseher sein: Es wird gezielte Desinformation und Manipulationsversuche zur Bundestagswahl geben. Es gibt sie garantiert jetzt schon. Das Problem: Manipulationsversuche sind immer schwieriger zu erkennen - weil sie nicht mehr so plump gemacht sind wie vor zwei, drei Jahren.

Desinformation ist schwieriger als solche zu erkennen, so das Ergebnis der aktuellen "Studie zu Desinformation", die gerade von der Vodafone Stiftung herausgegeben wurde. Laut Studie sind "ältere Menschen tendenziell empfänglicher für Falschmeldungen als junge", so die Studie.

Doch besonders besorgniserregend ist laut den in der Studie befragten Experten die zunehmende "Messengerisierung von Falschformationen". Gemeint ist damit: Die meisten Falschmeldungen verbreiten sich nicht mehr auf Facebook oder Instagram - wo immerhin etwas dagegen unternommen wird (auch wenn das längst nicht reicht) -, sondern auf und in den Messengern.

#### **Messenger spielen eine zunehmend große Rolle**

Wichtigste Plattform für die Verbreitung von Falschmeldungen ist demnach WhatsApp - gefolgt von Facebook und Youtube. Doch während Meldungen auf

Facebook und Youtube öffentlich sind und von Algorithmen entdeckt und ggf. gesperrt werden können, ist das bei Messengern wie WhatsApp oder Telegram nicht möglich.

Hier sind die Nachrichten verschlüsselt - und können daher nicht oder nur schwer eingedämmt werden. Besonders relevant bei der Verbreitung von Desinformation ist laut Studie auch Telegram, obwohl dieser Messenger eine vergleichsweise geringe Verbreitung hat. Aber hier gibt es die Möglichkeit, "Kanäle" einzurichten. Darüber lassen sich viele Menschen erreichen - mehr als bei WhatsApp - und man ist gleichzeitig geschützt vor Algorithmen, die kontrollieren und blockieren.

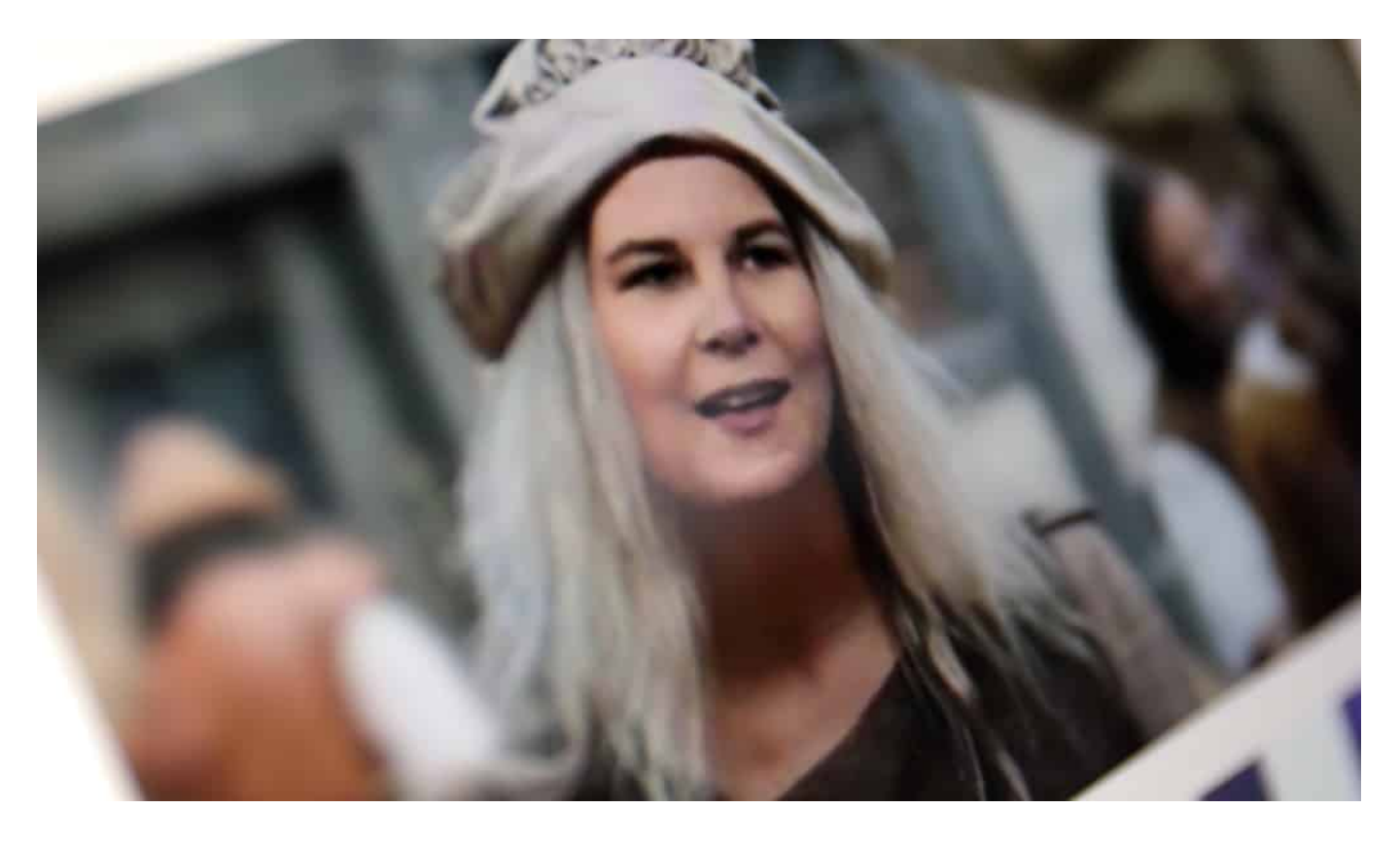

#### **Es hilft nur Medienkompetenz**

Fakten-Checks oder das Konzept der Gegenrede - die auf Facebook, Youtube und Co. einen gewissen Effekt erzielen -, gibt es auf Telegram oder WhatsApp nicht.

Die Manipulation erfolgt schleichend: Durch Wiederholung von Behauptungen, durch das Verbreiten manipulierter Inhalte (etwa: DeepFakes) und durch gezielte Verunsicherung. Die Akteure setzen auf das Motto "steter Tropfen höhlt den Stein".

**schieb.de** News von Jörg Schieb. https://www.schieb.de

Dagegen helfen keine Algorithmen und auch keine KI. Da hilft nur Medienkompetenz - auch in den Medien selbst. Laut Studie hätten traditionelle Medien kaum dazugelernt, wie sie Desinformation in ihrer Berichterstattung thematisieren, ohne dabei zur ihrer Verbreitung beizutragen.

Nicht jeder Windhauch auf Twitter ist tatsächlich die Aufregung und eine Schlagzeile wert. Das müssen also auch die Profis noch lernen - und die User, nicht jeden Aufreger gleich weiterzureichen.

Verschwörungserzählungen in den Sozialen Medien sind eine große **Herausforderung** 

**schieb.de** News von Jörg Schieb. https://www.schieb.de

#### **Keyword Recherche richtig durchführen: Tipps für die optimale SEO-Strategie!**

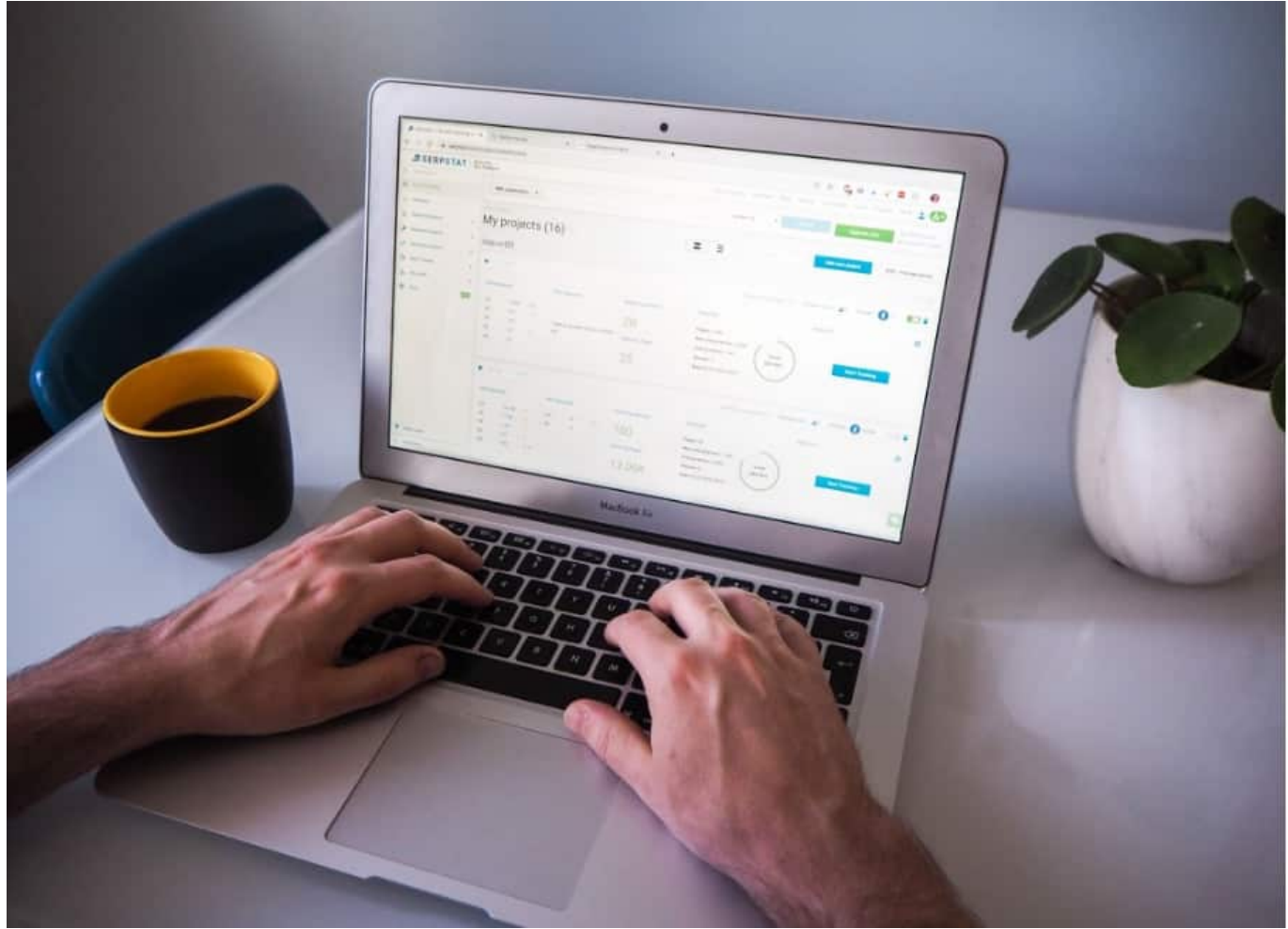

**Wer mit seinem Webangebot oder Onlineshop in Suchmaschinen gut zu finden sein will, muss SEO betreiben (Search Engine Optimization). SEO ist quasi der Schlüssel zum Erfolg bei der Online Marketing Strategie. Wenn Sie wollen, dass Ihre Inhalte im Internet gesehen und gefunden werden, müssen Sie eine SEO-Strategie verfolgen. Deshalb ist es wichtig, die Methoden zu kennen und zu beherrschen.**

Eine der wichtigsten SEO-Aufgaben ist die Keyword-Recherche. Wenn Sie Sichtbarkeit, mehr Leads und Engagement wollen, können Sie hier starten. Eine gute Recherche kann Ihnen dabei helfen, sofort höher platziert zu werden auf Google-Ergebnisseiten. Falls Sie weitere professionelle Tipps und eine ausführliche Anleitung benötigen, kann ich Ihnen folgendes Video empfehlen:

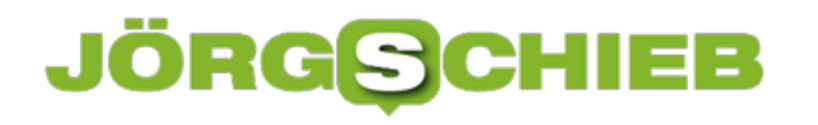

#### **Quelle: https://impulsq.de/mega/keyword-recherche-keyword-analyse-einblick-ins-hirn-deiner-kunden/**

In diesem Beitrag möchte ich Ihnen erklären, wie eine Keyword-Recherche aufgebaut ist und was Sie bei der Erstellung unbedingt beachten sollten.

#### **Was ist eine Keyword-Recherche?**

Eine Keyword-Recherche ist der Prozess der Identifizierung und Analyse der Begriffe, die Menschen in Suchmaschinen eingeben. Kennt man die Suchbegriffe, so kann man besser Inhalte erstellen und optimieren.

Es geht darum herauszufinden, wonach Ihre potenziellen Kunden suchen und daraufhin Ihre Produkt-, Kategorie- oder Blogtexte neu auszurichten und auf die speziellen Bedürfnisse der Käuferschaft anzupassen. Sie müssen nicht nur analysieren, welche Begriffe für bestimmte Themen verwendet werden, sondern auch, wie oft diese Begriffe verwendet werden.

Einfach ausgedrückt: Keyword-Recherche ist das Herz und die Seele Ihres Content- und Digital-Marketing-Plans. Wenn es bei der Content-Produktion selbst um die Contenterstellung geht, gibt die Keyword-Analyse dem Content eine Daseinsberechtigung. Mit einer guten Keyword-Recherche, können Sie den Traffic steigern und gleichzeitig Menschen erreichen, die sich tatsächlich für Ihr Angebot interessieren.

Die Keyword-Recherche ist jedoch viel mehr als nur das Finden einer Wortkombination. Es geht darum, sie zu erforschen und zu verstehen, wie Sie die Begriffe nutzen können, um besser zu ranken und Ihre Zielgruppe besser zu erreichen. Dies ist, was Sie aus der Recherche herauslesen können und sollten.

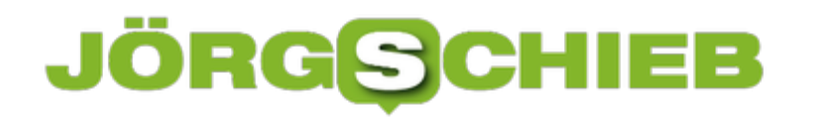

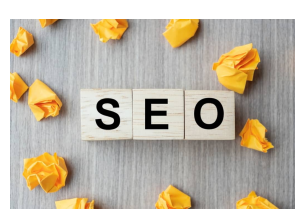

 SEO (Search Engine Optimization) text wood cubes with crumbled paper on wooden table background. Idea, Vision, Strategy, Analysis, Keyword and Content concept[/caption]

#### **Wie führt man eine Keyword-Recherche durch?**

Nun wissen Sie bereits, was eine Keyword-Recherche ist und warum sie für Ihr Vorhaben wichtig ist. Jetzt ist es an der Zeit zu schauen, wie man sie richtig durchführt. Zuallererst benötigen Sie einige Tools für das digitale Marketing. Genauer gesagt, einige SEO-Tools.

Machen Sie sich keine Gedanken darüber, welche Sie jetzt verwenden sollen, es gibt viele Ratgeber, die die Vor- und Nachteile der einzelnen Anbieter von SEMrush über Ahrefs bis hin zu Moz beleuchten und erklären.

Ja, Sie werden einige Tools verwenden müssen. Aber die Keyword-Recherche beginnt schon viel früher. Zunächst müssen Sie sich ein paar Fragen über Ihr Unternehmen stellen und dann einige Ideen entwickeln: Wir sprechen über Ihre Mission und Ihr Ziel als Unternehmen. Was versuchen Sie zu verkaufen? Machen Sie ein Brainstorming mit einigen Worten, die so genau wie möglich beschreiben, was Ihr Kerngeschäft ist.

peopietionenidstattachment\_774903" align="alignright" width="1030"] Nachdem Sie das getan haben, werden Sie eine kleine Liste von Begriffen und Schlüsselwörtern haben. Diese sind im Grunde Ihr erster Entwurf. Erst dann können Sie anfangen, ein Tool zu verwenden. Für diesen Artikel verwenden wir das kostenpflichtige Tool Ahrefs, da es sehr genaue Daten liefert und einfach zu

#### **Die Auswahl der richtigen Keywords**

Jetzt, da Sie bereits Liste mit möglichen Suchbegriffen erstellt haben, ist es an der Zeit, diese mit Ahrefs zu überprüfen und die Besten auszuwählen. Dazu müssen Sie die Konkurrenz, das kommerzielle Potenzial und die Benutzerabsicht hinter all diesen Sätzen analysieren.

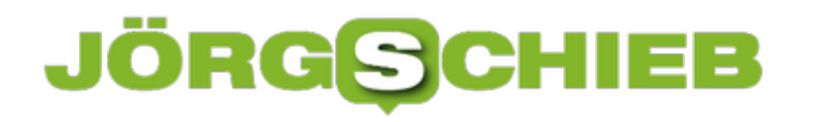

#### **Die Suchintention berücksichtigen**

Die Suchintention ist eine wichtige Sache. Um herauszufinden, mit welcher Intention User nach einem bestimmten Wort oder einer Phrase suchen, wenden Marketer einen kleinen Trick an: Sie googeln das spezifische Keyword selbst und schauen dann, welche Seiten oben angezeigt werden, also ob es sich vorwiegend um Produkte oder um Blogbeiträge handelt. Auf diese Weise können Sie herausfinden, wie Google diesen bestimmten Ausdruck versteht und wie Google das Nutzerverhalten interpretiert.

Wenn Sie zum Beispiel "Digitales Marketing" googeln, finden Sie viele Anleitungen über das Was, Warum und Wie. Es ist leicht anzunehmen, dass diese KW sehr vage und weit gefasst sind, sodass die Absicht ist, mehr über das Thema zu verstehen.

Benutzer, die danach googeln, sind auf der Suche nach Informationen, nicht unbedingt nach einem Produkt. Tatsächlich gibt es eine Möglichkeit, die Keyword-Absicht in einige Kategorien einzuteilen. Zum Beispiel:

- informativ: der Benutzer möchte nur mehr wissen und über ein Thema lernen
- navigatorisch: der Benutzer möchte zu einer bestimmten Website gehen und sucht den Namen der Website
- transaktional: Benutzer suchen nach Etwas, das sie kaufen möchten

#### **Die Länge der Keywords**

Bei der Auswahl von Keywords müssen Sie als Marketer auf deren Länge achten. Einige von ihnen sind kurz und umfassen ein bis drei Wörter, andere sind lang und umfassen mehr als drei Wörter. Die kurzen nennen wir "Head-Keyword" (z.B. "Rasenmäher", die Langen heißen "Long-Tail-Keyword" (z.B. "Unterschied Rasenmäher Vertikutierer").

Head-Keywords sind allgemein. Sie können eine Menge Dinge bedeuten und haben in den meisten Fällen eine breiter gefasste Suchintention als Long-Tail-Keywords. Normalerweise deuten sie darauf hin, dass die Leute nach einem informativen Inhalt suchen.

Long-Tail-Keywords hingegen sind spezifischer und klarer. Sie bedeuten, dass die Leute wissen, was sie wollen. Während Head-Keywords die wertvollsten sind, führen Long-Tail-KWs zu mehr Conversions, also dem Ziel Ihrer Website. Schließlich ist der Benutzer bei einem Long-Tail-Keyword bereit für mehr als nur lesen und lernen. Er ist gut genug informiert, um nach Kaufoptionen zu suchen.

Die Empfehlung ist, beide Arten von Keywords zu wählen und zu versuchen, Inhalte für sie zu planen. Manchmal wollen Sie um diese höherwertigen Begriffe konkurrieren, manchmal wollen Sie nur für Ihren Leser da sein, wenn er etwas direkt und spezifisch eingibt. Es ist auch als Online-Shop sinnvoll, einen Blog mit rein informativem Material zu haben, da auch hierüber Sales generiert werden können.

#### **Zusammengefasst**

Bei einer Keyword-Recherche kommt es darauf an, die Intention der User für bestimmte Suchanfragen zu verstehen und mit den eigenen Inhalten abzugleichen, um neues Potenzial für weitere Rankings zu entdecken. Darüber hinaus finden Sie eventuell auch Keywords mit einem hohen Suchvolumen, das Sie theoretisch bedienen könnten. Im Anschluss erweitern Sie dann einfach Ihr Sortiment um die gesuchten Produkte und können so neue Kunden gewinnen.

Beschränken Sie sich nicht zu sehr auf eine bestimmte Keyword-Art. Selbst, wenn Sie einen reinen Online-Shop führen, ist es sinnvoll zu schauen, welche Themen Ihre potenzielle Kundschaft interessiert. Dann können Sie nämlich nützliche Informationen bereitstellen und Ihre Markenbekanntheit durch authentische Blogbeiträge steigern.

Und eine Sache ist sicher: Google liebt guten Content! Also versteifen Sie sich nicht zu sehr auf den technischen SEO-Aspekt, sondern konzentrieren Sie sich darauf, hervorragenden Content zu erschaffen und optimieren Sie diesen dann mit relevanten Keywords. Auf diese Weise wird es Ihnen schnell gelingen, Ihren Traffic und somit auch Ihren Umsatz schnell und nachhaltig zu steigern.

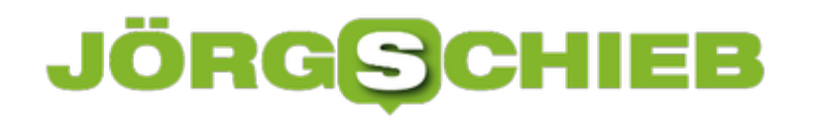

#### **Apotheken: Wie sicher ist mein Impfzertifikat?**

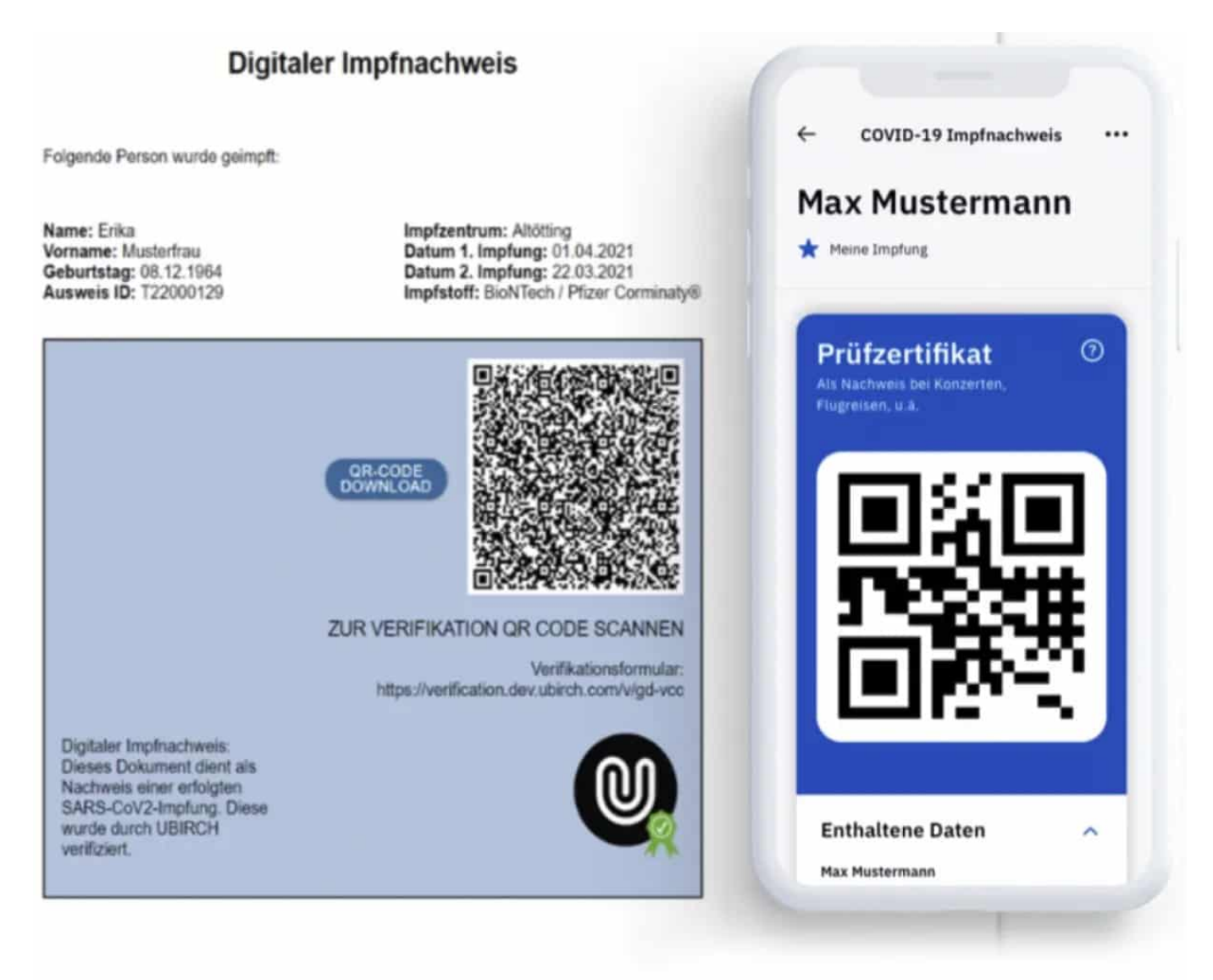

**Sicherheitsexperten haben ein Sicherheitsproblem im System der Impfzertifikate aus Apotheken entdeckt: Mit vergleichsweise geringem Aufwand war es möglich, sich Zugang zum System zu verschaffen - und Impfzertifikate auszustellen. Daraufhin wurde das System erst mal gestoppt. Und viele Menschen fragen sich: Ist mein Impfzertifikat aus der Apotheke noch gültig?**

Der Urlaubsreiseverkehr ist in vollem Gange in Europa: Menschen fahren von A nach B – und immer wieder wird auch überprüft, ob jemand geimpft oder genesen ist. Genau dafür wurde der digitale Impfnachweis eingeführt, um solche Kontrollen schnelle, effektiv und sicher zu machen. Doch vor einigen Tagen wurde sin

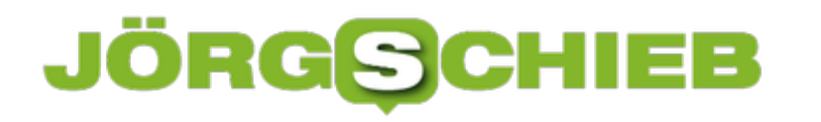

Sicherheitsleck im System der Apotheken entdeckt, die ja Impfzertifikate ausstellen. Und da fragen sich viele: Ist mein Impfzertifikat noch sicher – und wird es noch anerkannt?

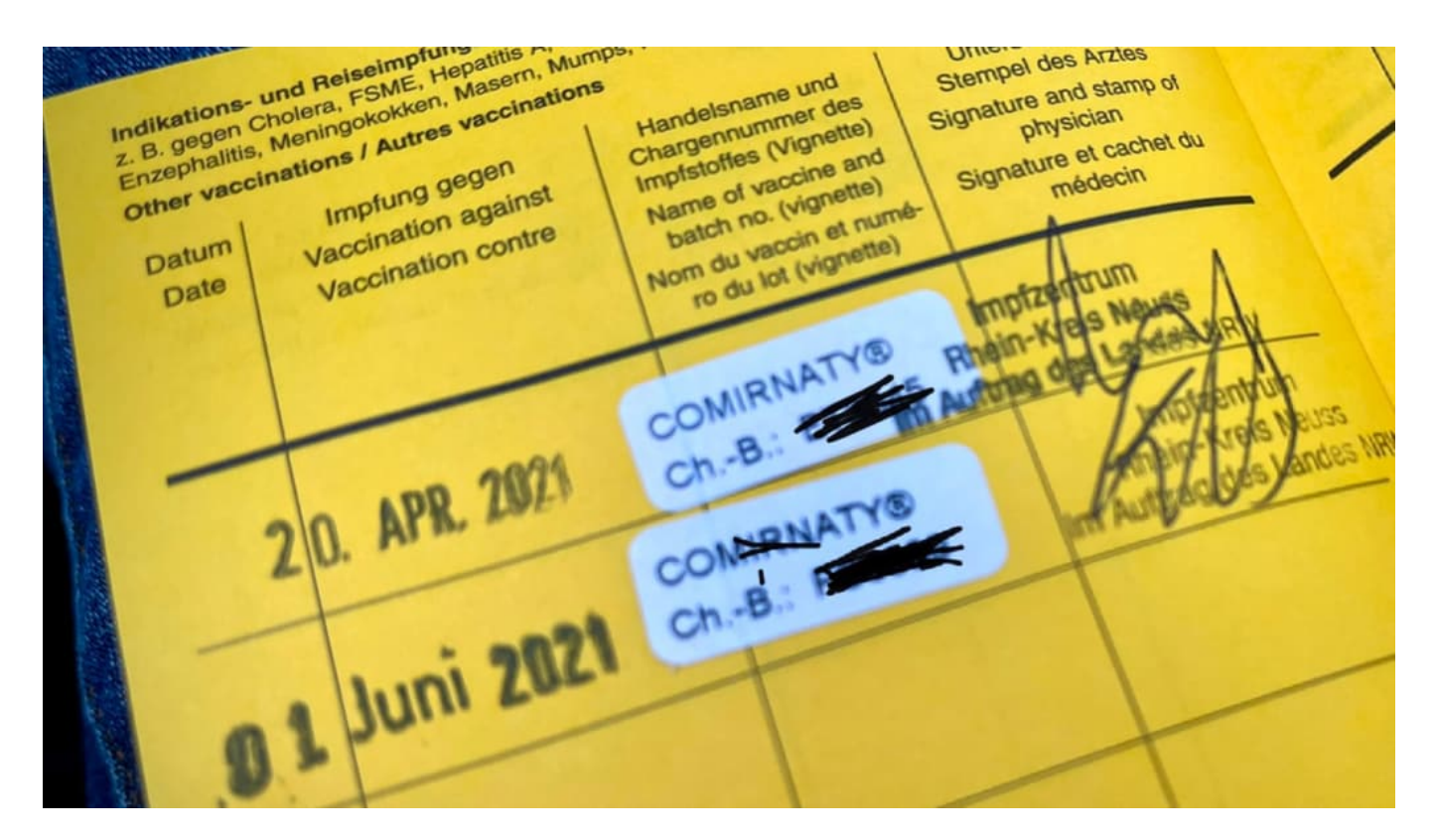

#### **Forscher haben ein Sicherheitsproblem entdeckt**

Eigentlich soll das Digitale Impfzertifikat doch eine sichere Angelegenheit sein. Doch zwei IT-Sicherheitsexperten haben sich mal genauer angeschaut, wie die Impfzertifikate von Apotheken ausgestellt werden. Sie haben da ein Sicherheitsleck entdeckt. Apotheken, die Mitglied im Deutschen Apotheken Verband sind, sind registriert und erhalten automatisch Zugriff auf das Online-System, das es erlaubt, Digitale Impfzertifikate auszustellen, die vom Robert-Koch-Institut signiert werden.

Es gibt aber auch rund 480 Apotheken in Deutschland, die sind kein Mitglied im Verband – und haben einen Gastzugang erhalten. Nun haben die Sicherheitsforscher herausgefunden, dass es ziemlich einfach ist, sich so einen Gastzugang zu besorgen. Sie haben eine Fake-Apotheke "erfunden", sie "Sonnen Apotheke" genannt, gefälschte Dokumente eingereicht und einen Gastzugang beantragt. Und zwei Tage später auch erhalten. Das Handelsblatt hat diesen Fall aufgedeckt – daraufhin wurde der Zugang vergangene Woche für alle Apotheken gesperrt. Sie konnten keine Zertifikate mehr ausstellen.

#### **Gültigkeit der ausgestellten Zertifikate nicht gefährdet**

Jetzt fragen sich viele: Muss ich damit rechnen, dass mein in der Apotheke ausgestelltes Zertifikat nun unsicher ist – oder sogar ungültig wird?

Ungültig ist und wird so ein Zertifikat nicht. In den vergangenen Wochen haben die rund 18.000 Apotheken in Deutschland 25 Millionen Zertifikate ausgestellt. Es wäre eine enorme Verschwendung von Steuergeldern, diese alle als ungültig zu erklären – und neu ausstellen zu müssen. Jeder, der sein Zertifikat selbst in der Apotheke abgeholt hat, weiß ja: Das war eine echte Apotheke – also ist das Zertifikat auch echt.

Wir wissen nicht, wie viele gefälschte Zertifikate erstellt wurden und im Umlauf sind, aber vermutlich eher wenige. Außerdem – sagen Experten – erledigt sich die Sache früher oder später von alleine: Die Zertifikate sind nur ein Jahr gültig. Irgendwann ist entweder die Pandemie zu Ende – oder es braucht eine Auffrischungsimpfung. Spätestens dann sind die Zertifikate 100% sicher.

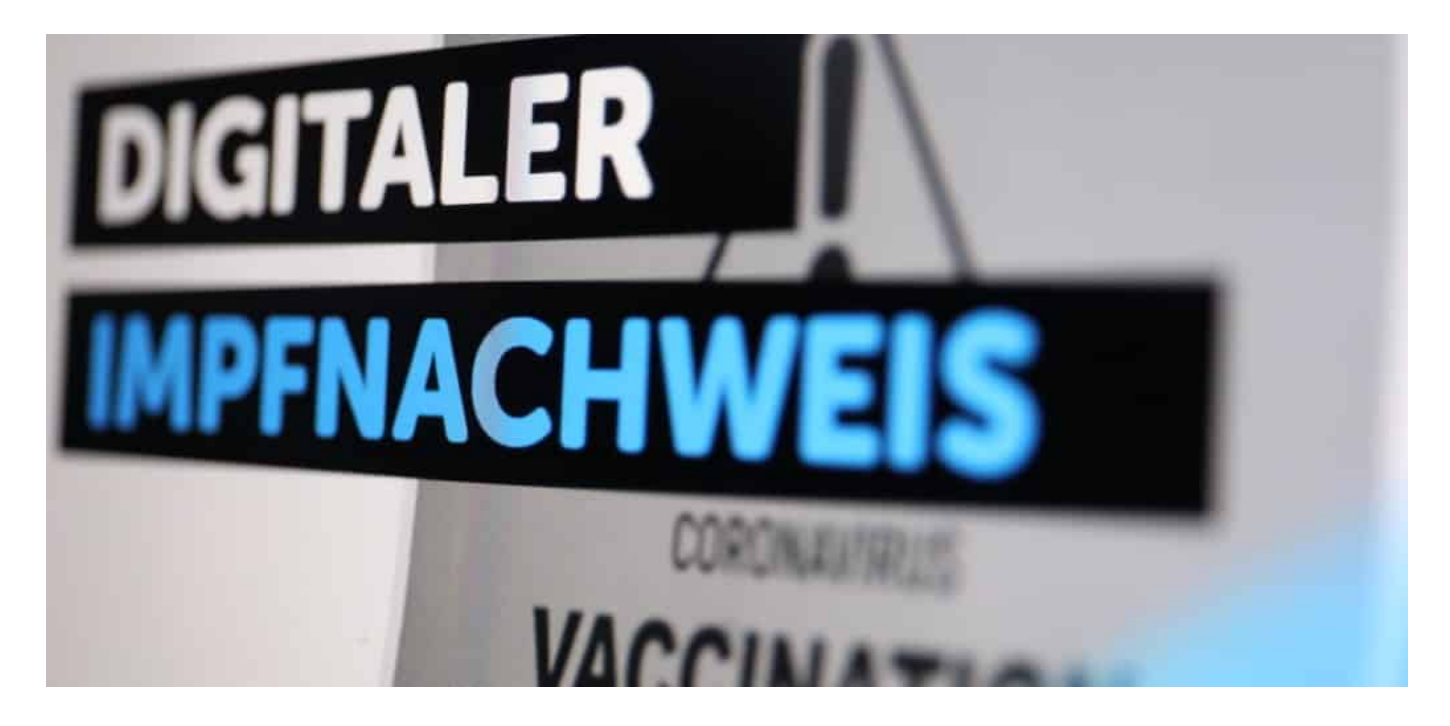

#### **Was tun, wenn ich noch kein Zertifikat habe?**

Das Sicherheitsleck wurde geschlossen: Der Apothekenverband öffnet den Zugang wieder. Erst mal für die Mitglieder des Verbands – hier ist ja kein Betrug möglich, um Mitglied zu werden, muss man eine echte Apotheke sein – , nach Überprüfung aber auch die rund 480 Gastzugänge. Die müssen nun natürlich alle

auf Echtheit überprüft werden. Außerdem wurden vermeidbare Sicherheitslecks geschlossen: So war es möglich, beim Antrag eine Telematik-ID anzugeben, die gar nicht existiert.

Ein fataler, dummer und wirklich vermeidbarer Fehler. So war es möglich, sich quasi eine ID auszudenken, anstatt eine gültige ID angeben zu müssne. Jeder medizinische Betrieb hat so eine Telematik-ID. Darüber lässt sich leicht prüfen, wer damit verbunden ist – Fälschungen wären leicht aufgeflogen. Hier haben es sich die Entwickler der Software zu leicht gemacht.

#### **Journalisten werden kritisiert - zu Unrecht!**

Viele Apotheker schimpfen jetzt auf die Journalisten, vor allem beim Handelsblatt, weil sie das Leck öffentlich gemacht haben.

Das ist schon einigermaßen verrückt. Das wäre so, als ob man einen Arzt dafür verantwortlich macht, dass er eine schwere Krankheit entdeckt... Die Journalisten haben dabei geholfen, das Sicherheitsproblem öffentlich zu machen. Nur wenn ein solcher Druck entsteht, lässt sich nichts mehr vertuschen – und es passiert etwas, und zwar schnell. Die Öffentlichkeit hat einen Anspruch darauf zu erfahren, dass die Zertifikate möglicherweise gefährdet sind. Die Apotheken trifft keine Schuld, den Apothekenverband schon. Der hätte das System sicherer aufstellen müssen.

**schieb.de** News von Jörg Schieb. https://www.schieb.de

#### **Verzögern des Mail-Versandes bei Outlook**

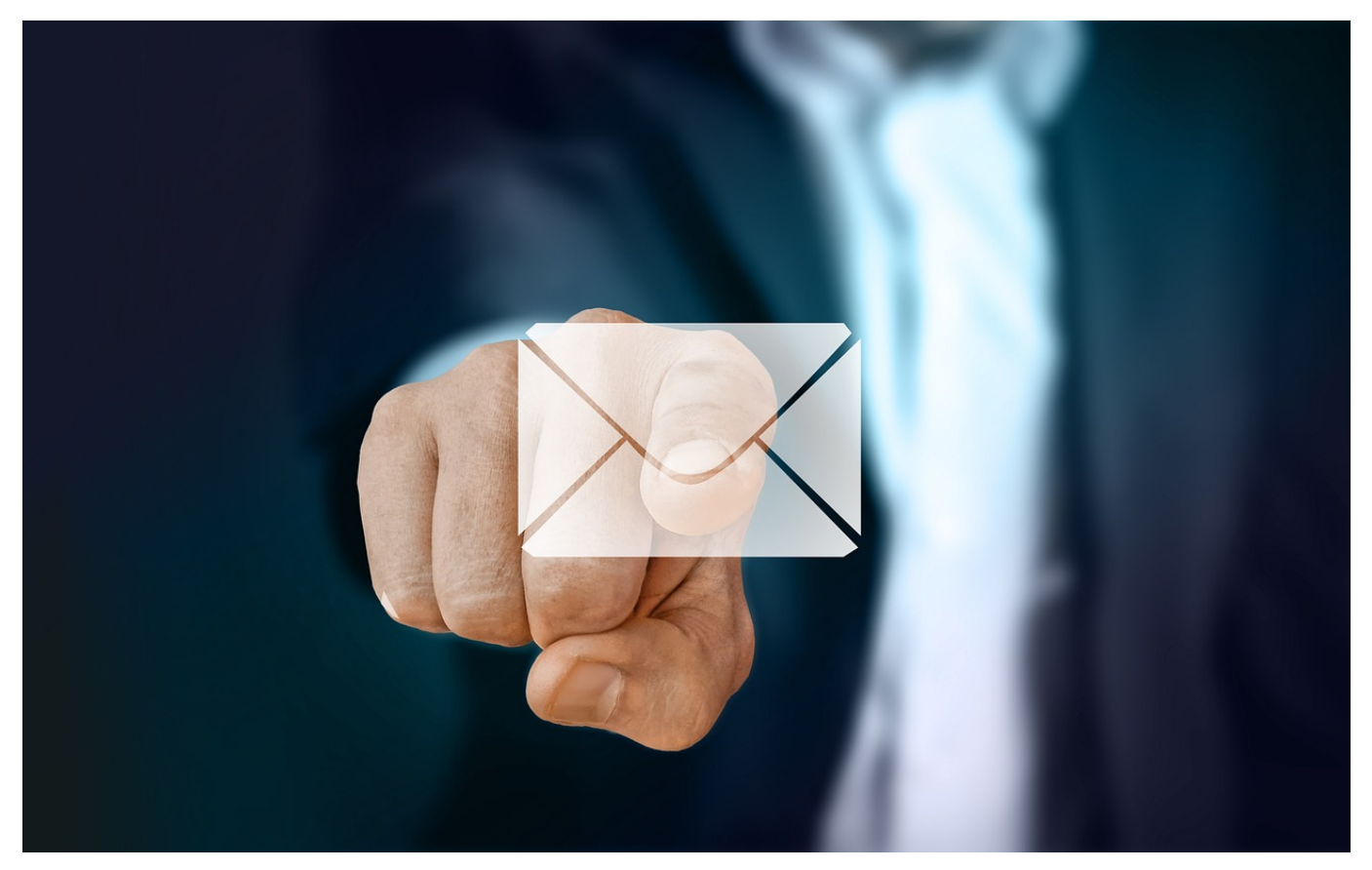

Kennen Sie die Situation? Eine Mail geht an einen riesigen Verteiler, Sie wollen dem Absender antworten und stattdessen klicken Sie auf "Allen Antworten" und Ihre Antwort erreicht nicht einen, sondern viel zu viele Adressaten. Das Zurückziehen der Nachricht hilft da leider nur sehr eingeschränkt. Oft merken Sie Ihren Fehler sehr schnell, da kann es helfen, wenn Ihre Mails nicht direkt, sondern mit einer leichten Verzögerung rausgehen. Wir zeigen Ihnen, wie Sie das einstellen können!

Die Idee dabei ist simpel: Sie sagen **Outlook** einfach, dass alle E-Mails, die Sie senden, nicht direkt rausgehen sollen, sondern mit einer Verzögerung von beispielsweise 5 Minuten. Dazu bietet Outlook die Funktion der Regeln an.

Klicken Sie auf **Datei** > **Regeln und Benachrichtigungen verwalten** > **Neue Regel**. Klicken Sie ganz unten in der Liste auf **Regel auf von mir gesendete Nachrichten anwenden**.

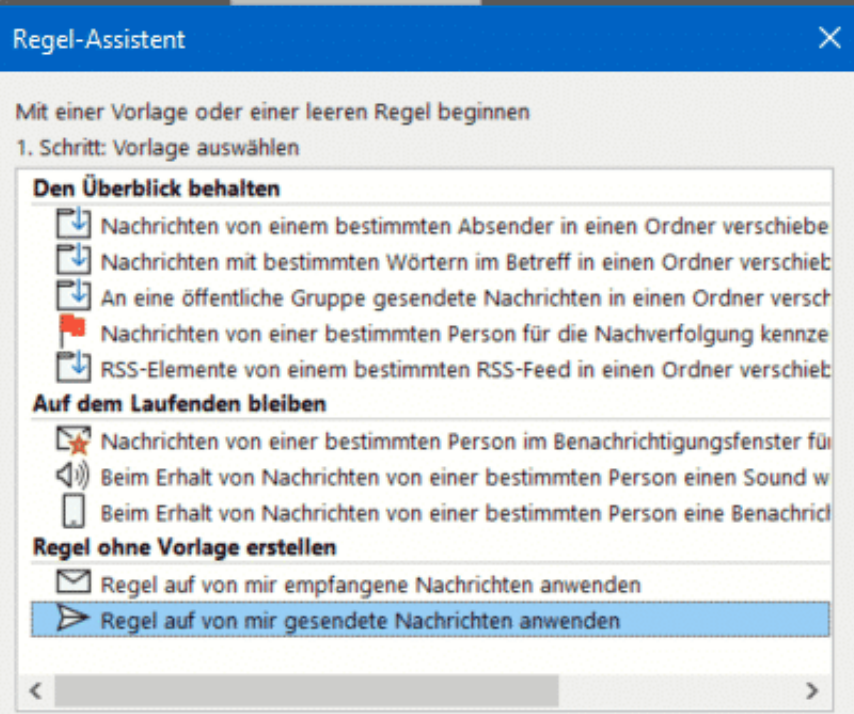

Im nächsten Bildschirm setzen sei keinen Haken bei den angezeigten Bedingungen. Outlook hinterfragt dann, ob Sie diese Regel tatsächlich auf alle Nachrichten anwenden wollen, das bestätigen Sie dann.

Outlook fragt Sie jetzt nach Ausnahmen, auch hier wählen Sie keine der Optionen an. Klicken Sie sich nun bis zum Ende durch den Einrichtungsvorgang, dann bestätigen Sie die Aktivierung der Regel. Aktivieren Sie nun ganz unten **diese eine Anzahl von Minuten verzögert übermitteln**. Klicken Sie auf **eine Anzahl von** im Text der Aktion und geben Sie dann die Zahl der Minuten an, die die Übermittlung verzögert werden soll.

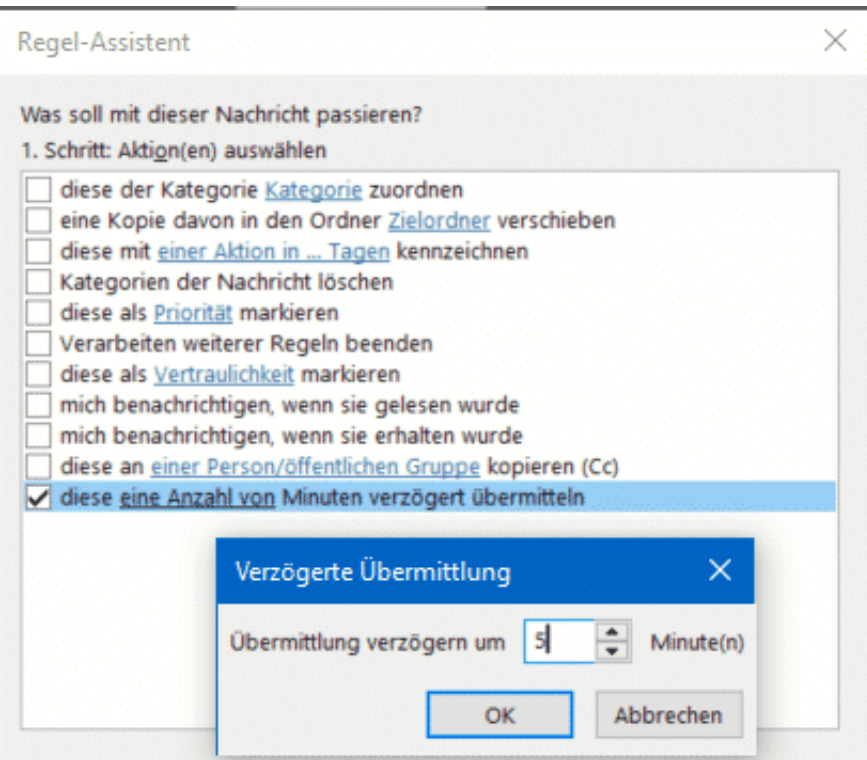

Ab diesem Zeitpunkt warten alle Nachrichten für 5 Minuten, nachdem Sie auf Senden geklickt haben, im Postausgang und werden erst dann versendet. Dies gilt nur den Rechner/das Outlook, in dem Sie die Regel definiert haben. Innerhalb dieses Zeitraums können Sie die E-Mail noch problemlos löschen und damit den Versand verhindern.

**schieb.de** News von Jörg Schieb. https://www.schieb.de

#### **Bilder bearbeiten mit der Windows Fotos-App**

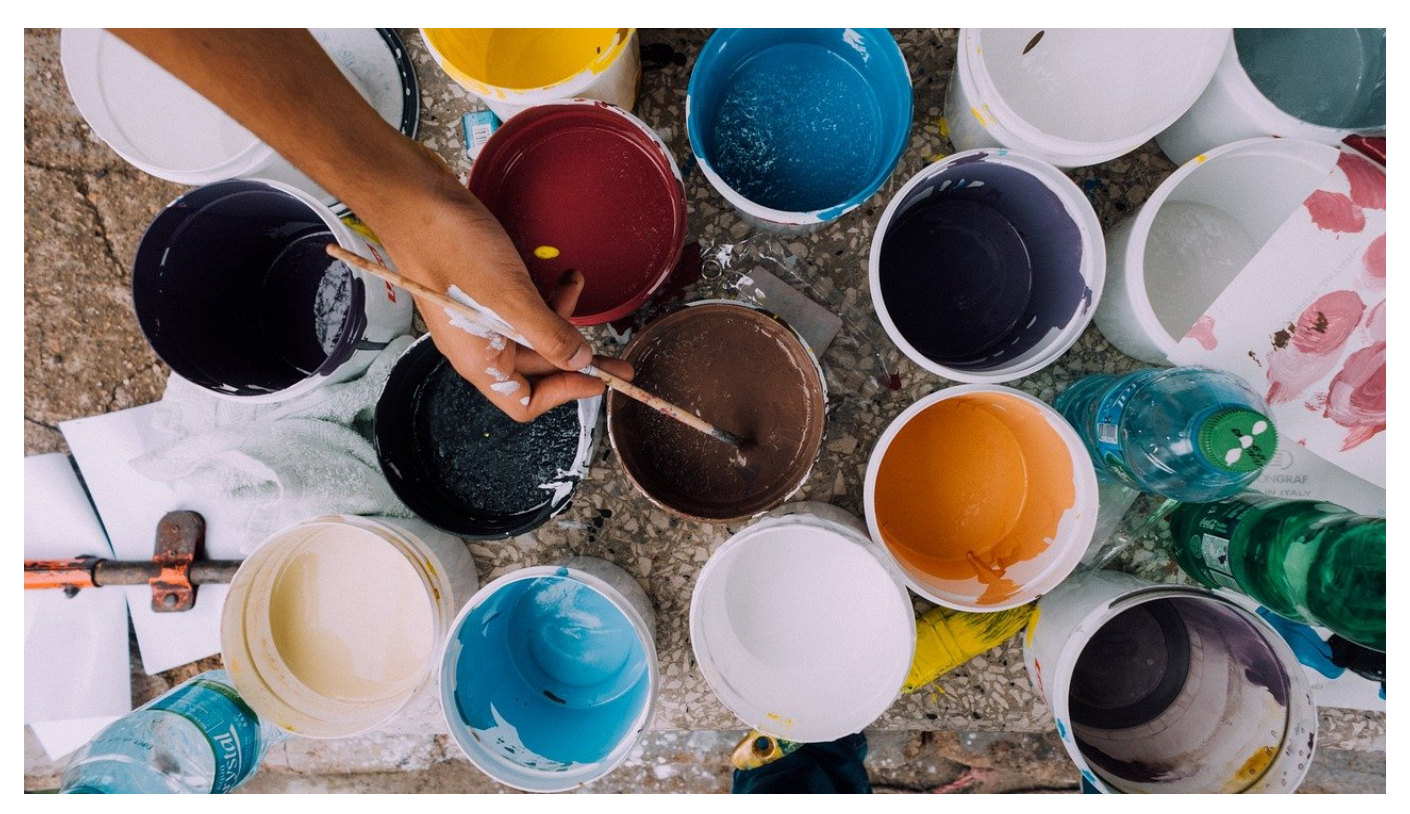

Ein Foto auf dem Smartphone entsteht meist aus der Situation heraus und ohne große Vorbereitung. Nicht unbedingt immer als Schnappschuss, aber ohne die Stabilität, die eine normale Kamera mit sich bringt. Die Folge: Der tatsächliche Bildausschnitt entspricht oft nicht dem gewünschten, die Helligkeit passt nicht genau, das Foto ist einfach nicht perfekt. Windows bietet Ihnen dazu die Möglichkeit, Bilder zu bearbeiten.

Windows 10 hat mit der **Fotos-App** schon im Standard eine App installiert, die die meisten einfachen Bearbeitungsschritte leisten kann. Klicken Sie im Explorer doppelt auf das Bild, dass Sie bearbeiten wollen bzw. klicken Sie mit der rechten Maustaste darauf, dann auf **Öffnen mit** > **Fotos**.

Sobald das Bild geöffnet ist, klicken Sie auf **Bearbeiten und erstellen** > **Bearbeiten**, um die Bearbeitung zu starten.

Unter **Zuschneiden und drehen** können Sie den Bildausschnitt verändern, um so ungewollte Elemente am Rand zu entfernen. Mit dem Regler **Ausrichten** können Sie das Bild ganz fein nach links und rechts drehen. Dies sollten Sie nutzen, um den Horizont des Bildes gerade zu bekommen. Auch wenn Betrachter einen

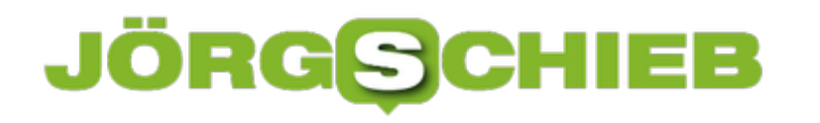

schiefen Horizont nicht explizit bemerken, so nehmen sie unterbewusst im Bild wahr, dass es schief ist!

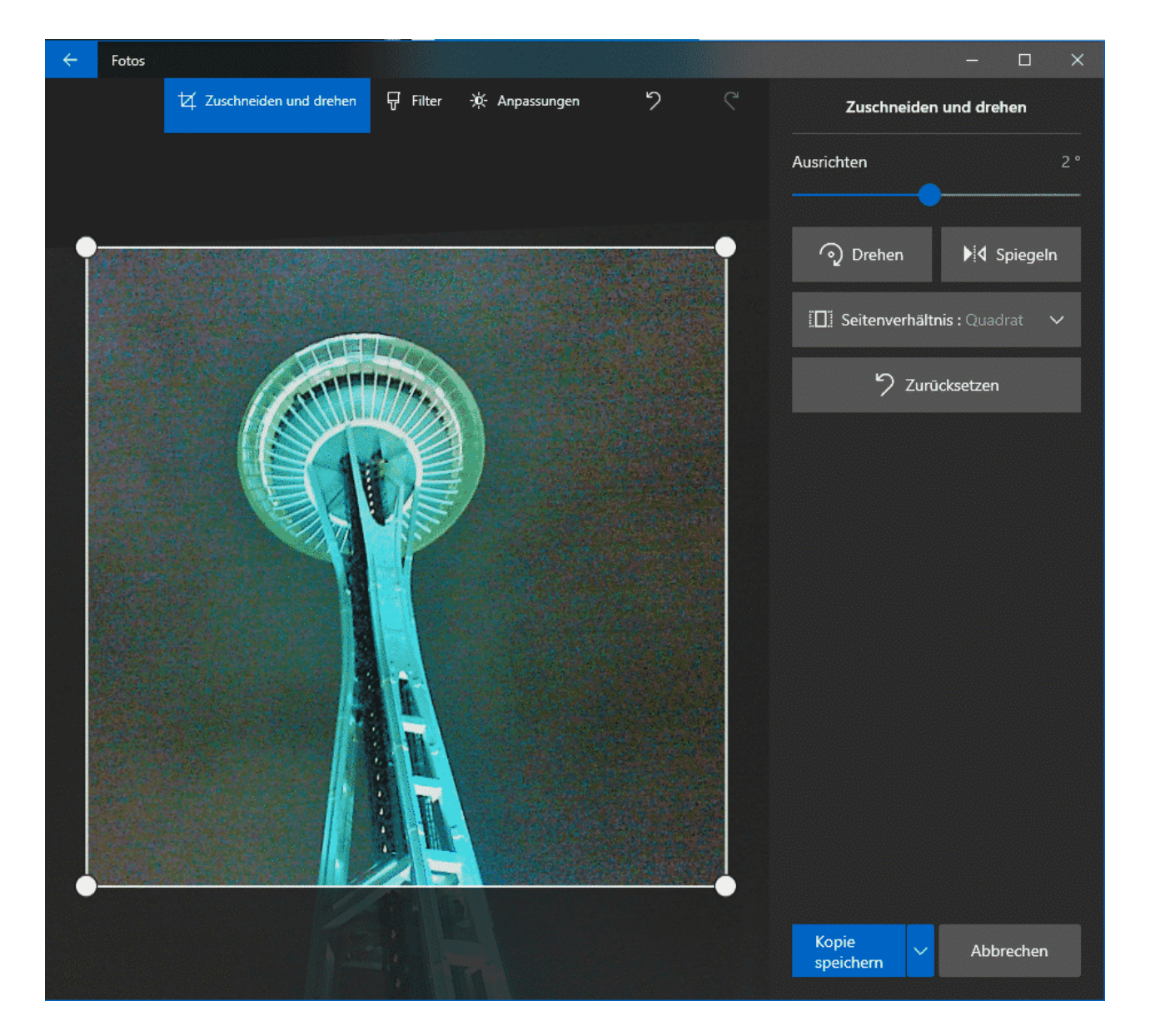

Wenn Sie das Bild beschnitten haben, dann sollen Sie einen zusätzlichen Schritt vornehmen: Klicken Sie auf **Seitenverhältnis** und dann wählen Sie das gewünschte Seitenverhältnis. Das wird entweder 4:3 oder 16:9 sein. Neben dem Seitenverhältnis des originalen Bildes sehen Sie den Vermerk **Original**.

Diese Anpassung sorgt dafür, dass das Bild für Standardanwendungen (wie das Erstellen von Ausdrucken für Rahmen etc.) das richtige Format hat und dieses nicht durch das manuelle Beschneiden verändert wurde. Sie können das Bild dann innerhalb des automatisch erstellten Rahmens hin- und herschieben.

**schieb.de** News von Jörg Schieb. https://www.schieb.de

#### **Löschen von E-Mails vor dem Versand**

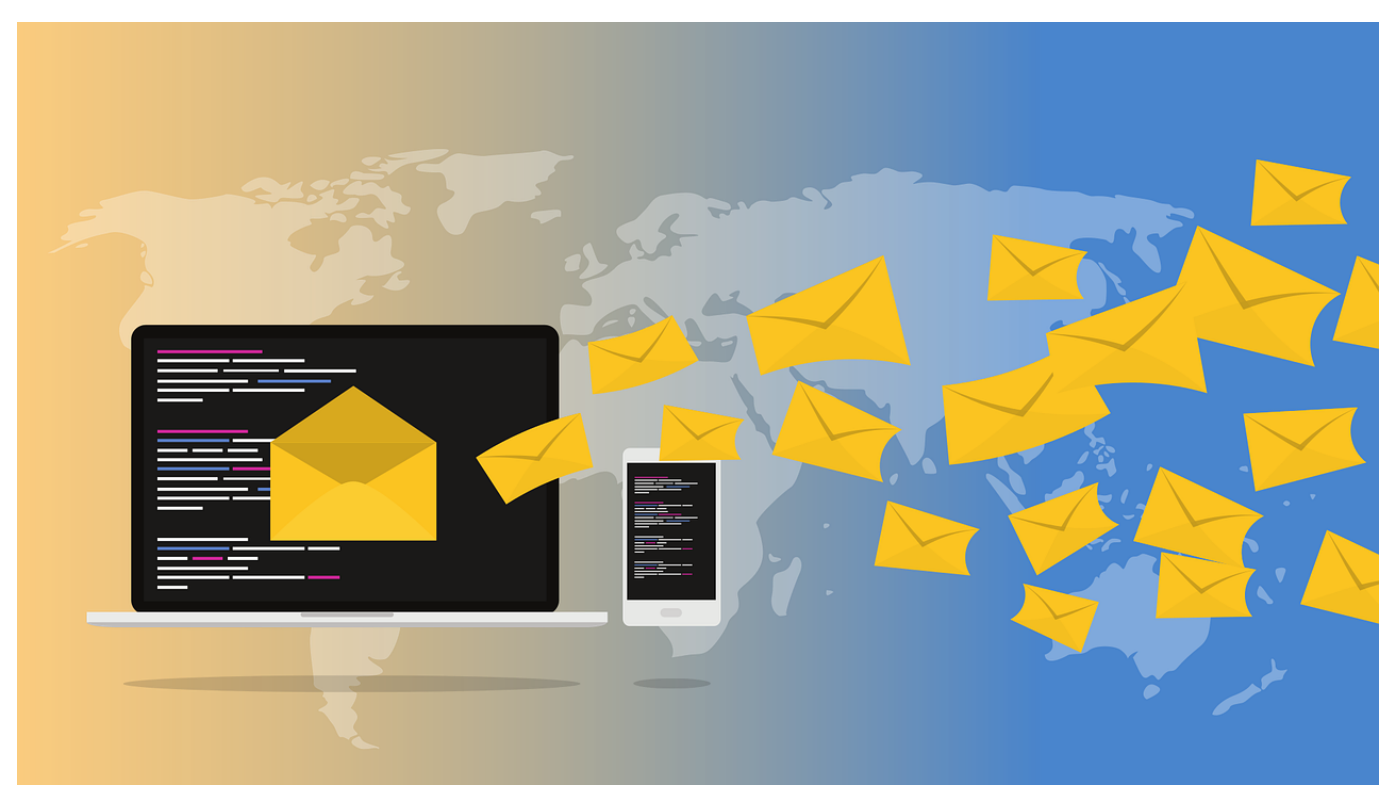

Normalerweise ist das Versenden von E-Mails im Handumdrehen erledigt. Sobald Sie auf **Senden** geklickt haben, beginnt Outlook wie auch jedes andere E-Mail-Programm mit dem Prozess des Versendens. Trotzdem: Eine kleine Chance bleibt, wenn Sie schnell genug sind oder Ihr Rechner keine Internetverbindung hat uns somit gar nicht versenden kann. Dann löschen Sie die E-Mail aus dem Postausgang!

Der Postausgang ist einer der Standardordner eines jeden E-Mail-Dienstes und eines jeden E-Mail-Programms. Das heißt aber nicht, dass er auch immer an der selben Stelle ist oder den gleichen Namen trägt! Stattdessen können Sie ihn auch unter **Outbox** oder **Ausgang** finden, zusammen mit anderen Systemordnern.

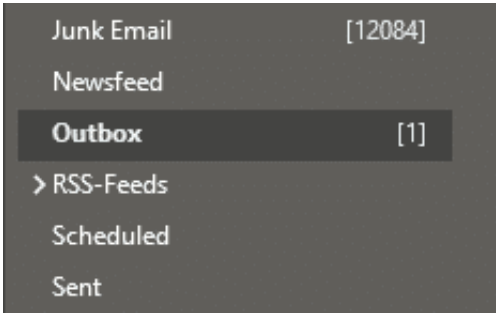

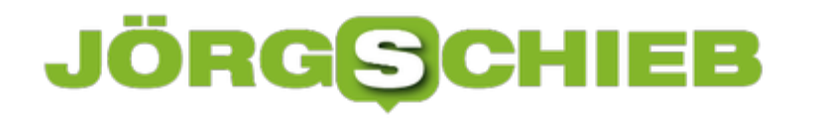

Wenn Sie am Postausgang eine Zahl neben seinem Namen sehen, dann liegt dort eine E-Mail und wartet darauf, versendet zu werden. Klicken Sie den Ordner an, dann sehen Sie alle E-Mails darin.

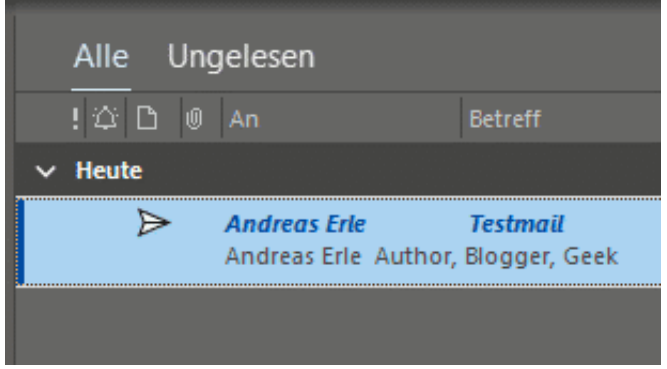

Klicken Sie eine E-Mail an und drücken Sie dann die Entf-Taste oder klicken Sie mit der rechten Maustaste darauf und dann auf **Löschen**, um die E-Mail zu löschen und ein Versenden zu verhindern. Alternativ können Sie einen Doppelklick auf die E-Mail machen und diese öffnen, bearbeiten und dann erneut zum Versenden abschicken.